# ExpEYES Programmer's Manual

.

Ajith Kumar B.P Inter-University Accelerator Centre New Delhi 110 067

Version 1 (May, 2011)

http://expeyes.in

# **Contents**

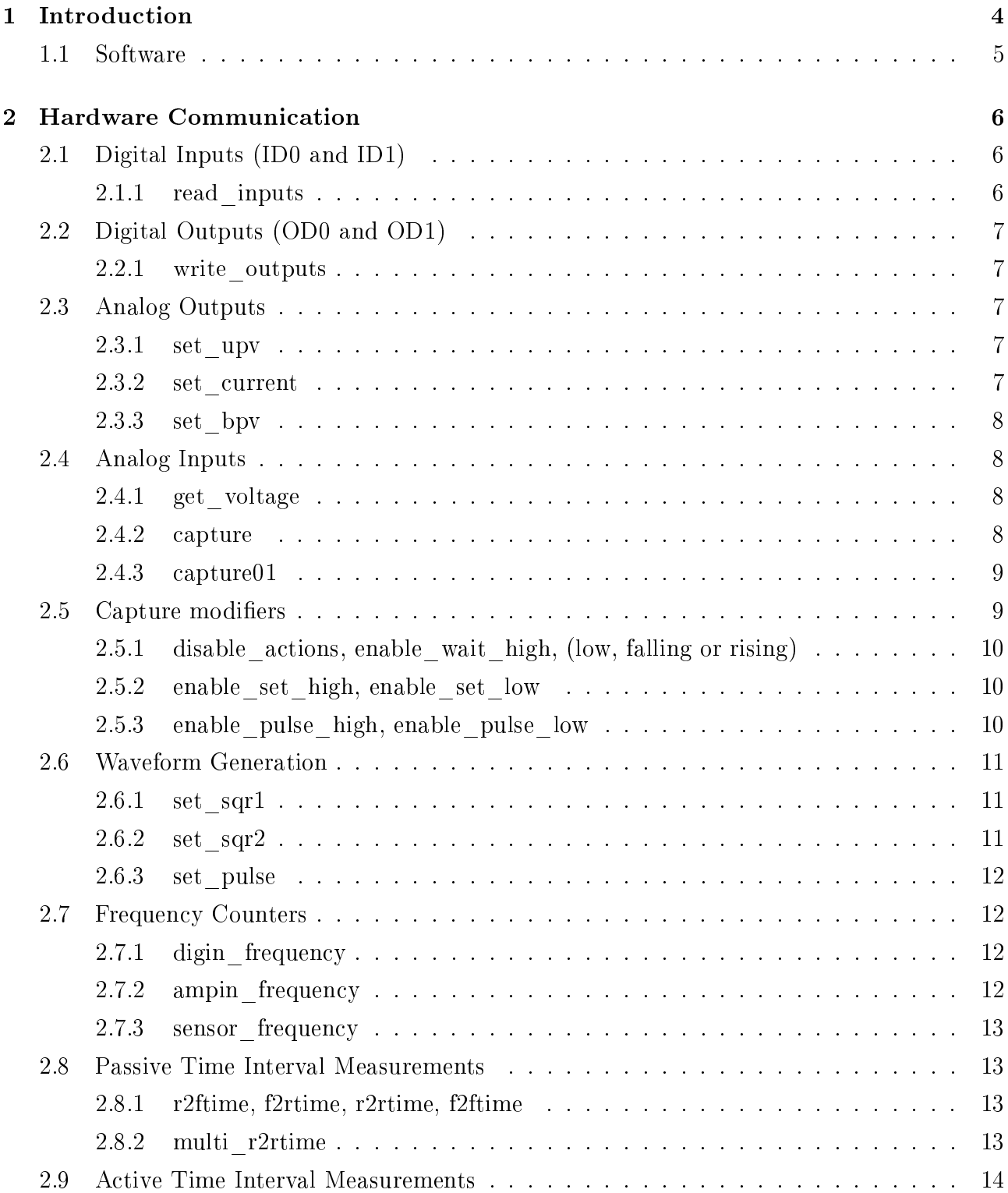

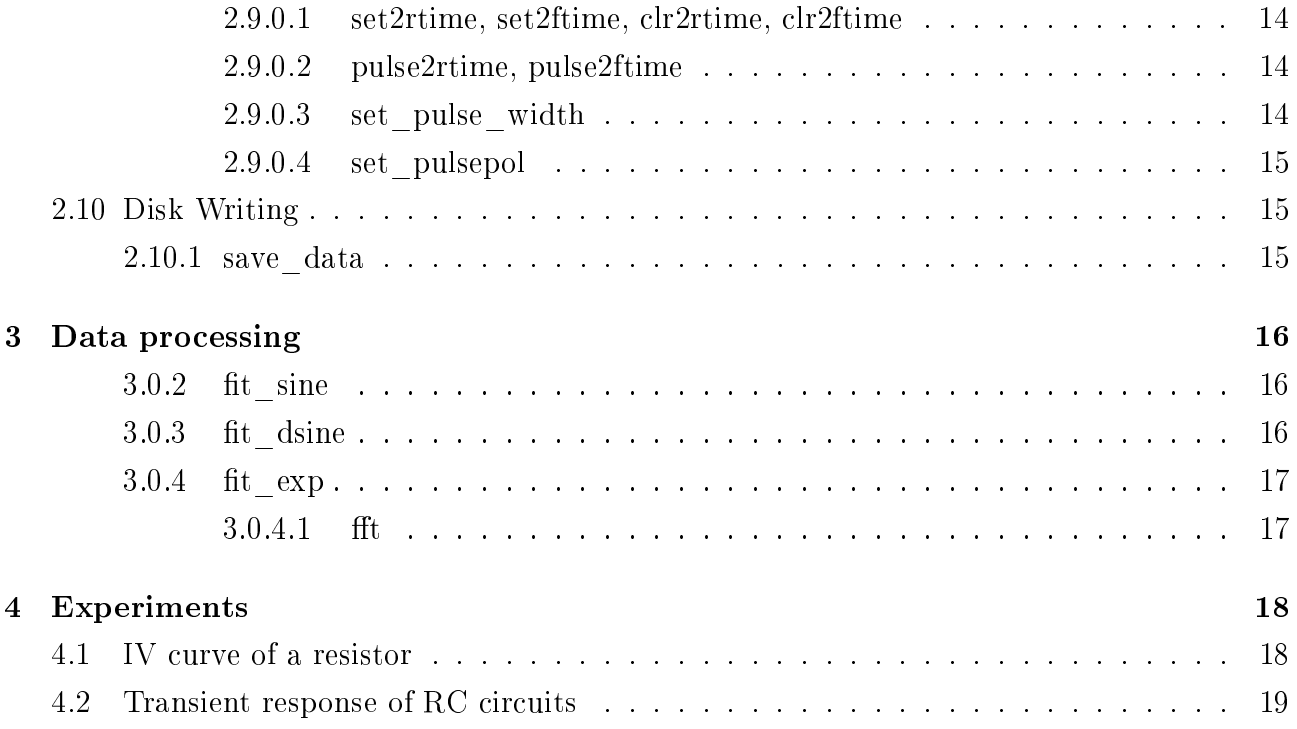

# Introduction

The design of expEYES is shown schematically in the block diagram below. Python functions are available for accessing every feature of the expEYES hardware, like measuring a voltage or frequency, setting a voltage or frequency, measuring time intervals etc. Data analysis and graphics functions are given in two separate modules. Application programs are developed using these modules.

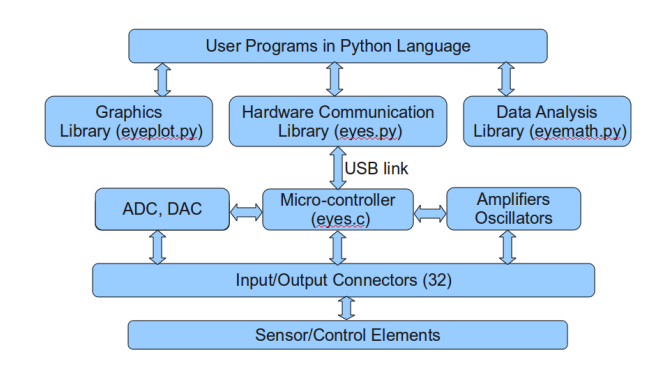

The top panel showing the 32 Input/Output connectors.

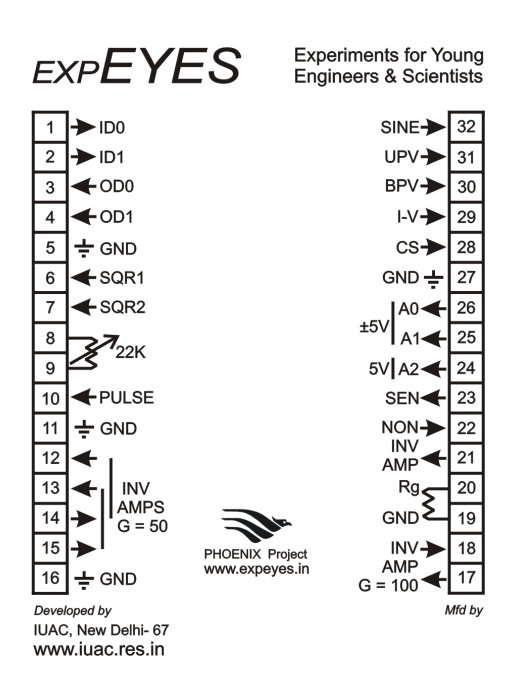

# 1.1 Software

There are mainly three modules under the expeyes package:

- *•* eyes.py : hardware communication
- *•* eyeplot.py : Graphics using using Tkinter module
- *•* eyemath.py : data analysis using modules numpy and scipy

They can be installed by using the .tgz files or the .deb packages provided on http://expeyes.in.

# Hardware Communication

The module expeyes.py contains all the functions required for communicating to the hardware in addition to some utility functions. The functions are inside a class and the open() function returns an object of this class if expEYES hardware is detected. After that the function calls to access expEYES are done using this object, as shown in the example below.

import expeyes.eyes # import the eyes library p = expeyes.eyes.open() # returns an object if hardware is found print p.get\_voltage(0) # print the voltage at input A0

The hardware communication functions can be broadly grouped into analog inputs, analog outputs, digital inputs, digital outputs, time interval measurements, waveform generation etc.

For making plots using the data from  $\exp EYES$ , we will use the matplotlib package<sup>1</sup>.

## 2.1 Digital Inputs (ID0 and ID1)

You can connect them externally to ground or 5 volts , to make the voltage level HIGH or LOW. The software can read the voltage level present the inputs. A voltage less than 1 volt is taken as a LOW or 0. Anything greater than 2 volts is treated as a HIGH or 1.

One of the powerful feature of digital inputs is the ability to measure the time between level transitions with microsecond resolution.

#### 2.1.1 read\_inputs

Returns an integer whose 2 LSBs represents the voltage level present at the Digital Inputs ID0  $&$  ID1.

print p.read\_inputs() & 3 # print only the 2 LSBs

will print the number 3 ( $11_{bin}$ ) if nothing is connected to the sockets, they are all internally pulled up to 5 volts. With only ID0 grounded, the result will be 2, (10*bin*).

<sup>&</sup>lt;sup>1</sup>You can learn more about this package from http://matplotlib.sourceforge.net . The python book at http://expeyes.in/sites/default/files/mapy.pdf gives an introduction to matplotlib.

## 2.2 Digital Outputs (OD0 and OD1)

You can set the voltage level on them to LOW or HIGH volts using software. The first Digital Output, OD0 is transistor buffered and capable of driving up to 100 mA current but OD1 can drive only 5 mA. If you connect LEDs to them, use a  $1K\Omega$  series resistor for current limiting.

#### 2.2.1 write\_outputs

The function takes an integer as argument whose 2 LSBs are used for setting the voltage level on the four Digital Output sockets.

p.write\_outputs(1) # Sets OD0 HIGH p.write\_outputs(2) # Sets OD1 HIGH p.write\_outputs(3) # sets both HIGH

Measure the outputs with a voltmeter or by connecting an LED from the terminal to ground with a  $1k\Omega$  resistor in series.

## 2.3 Analog Outputs

ExpEYES has two Programmable Voltage Sources, the Unipolar Programmable Voltage (UPV) and the Bipolar Programmable Voltage (BPV). The voltage level on UPV can be set from 0 to 5V. The resolution is 12 bits, means the minimum step is around 1.25 mV. The voltage at BPV can be set from -5 volts to  $+5$  volts.

UPV is the direct output of a DAC. BPV is made from a unipolar signal using summing circuits that may give some offset. If the requirement is only from 0 to 5 volts, use  $UPV$ .

#### 2.3.1 set\_upv

Set the output voltage of the UPV. The value of  $V$  should be from 0 to 5 volts

p.set\_upv(2.5) # Sets 2.5 volts on UPV

#### 2.3.2 set\_current

Set the output current at CS, between 0.05 mA to 1 mA. This function returns the voltage at the current source output, that will be decided by the value of the external load resistor connected. For example, setting 1 mA and connecting a  $1k\Omega$  resistor from CS to Ground, the voltage read will be 1 volt  $(0.001A \times 1000Ω)$ . The load and the current should be chosen such that the product is less than 2 volts.

print p.set\_current(1.0) # prints the IR drop across the load.

Note: You can use either UPV ot CS at a time, since they share the same DAC output.

### 2.3.3 set\_bpv

Set the output voltage of the BPV. The value of V should between  $-5$  and  $+5$  volts

 $p.set\_bpv(-2.5)$  # Sets  $-2.5$  volts on BPV

## 2.4 Analog Inputs

There are four analog input channels: A0,A1,A2 and the SENsor input. We can read the voltage level at any of this inputs, either as single reads or multiple reads in a single function call, normally to capture a waveform. The time gap between consecutive reads inside a capture can be set with microsecond resolution.

### 2.4.1 get\_voltage

```
print p.get_voltage(0) # prints the voltage at A0
print p.get_voltage(2) # prints the voltage at A2
```
Connect BPV to A0 using a piece of wire and run the following program several times.

```
import expeyes.eyes
p = expeyes.eyes.open()
v = input('Enter V (-5 to 5)')p.set_bpv(v)
print p.get_voltage(0)
```
#### 2.4.2 capture

```
t, v = capture(ch, NP, tg)
```
where ch is the input channel number,  $NP$  is the number of measurements and tg is the time between two measurements in microseconds. Two lists containing the time (milliseconds) and voltage (volts) coordinates are returned by this function.

Connect SINE to A0 and run the following program.

```
from pylab import *
import expeyes.eyes
p = expeyes.eyes.open()
t, v = p.capture(0, 300, 100)plot(t, v) # from pylab
show() # from pylab
```
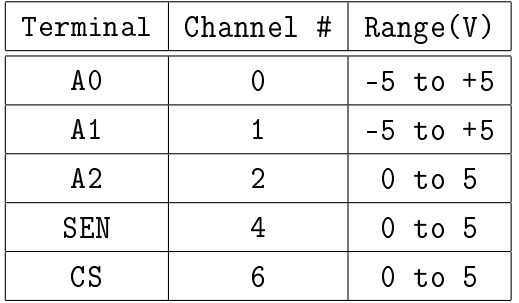

If the voltage to be measured is in the 0 to 5V range, use A2, that will give a better resolution than A0 or A1. The SEN input is capable of measuring the value of a resistance connected from it to GND.

#### 2.4.3 capture01

This function captures A0 and A1 together, with timing correlation.

```
t, v, tt, vv = capture01(NP, tg)
```
 $NP$  is the number of measurements and tg is the time between two measurements in microseconds. Four lists containing the two pairs of time (milliseconds) and voltage (volts) coordinates are returned.

Connect SINE to A0 and SQR1 to A1. Run the following program.

```
from pylab import *
import expeyes.eyes
p = expeyes.eyes.open()
p.set_sqr1(100)
t, v, tt, vv = p.capture01(300, 100)plot(t,v)
plot(tt,vv)
show()
```
### 2.5 Capture modifiers

The behavior of **capture** calls can be modified in several ways to enhance their flexibility. They can be made to start only when the input is between some specified limits, this feature is essential for getting a stable trace for CRO applications.

You can also synchronize the beginning of digitization process with some external logical signal. Digitization is made to wait for specified level changes on a digital input.

This feature is useful for digitizing transient waveforms. The synchronizing signal is derived from the waveform itself and applied to a digital input.

It is also possible to SET, CLEAR or PULSE one of the digital outputs just before starting the digitization process. The control functions only changes the settings at the micro-controller end, the actions are visible only during the subsequent capture calls.

#### 2.5.1 disable\_actions, enable\_wait\_high, (low, falling or rising)

Calling this function makes all the subsequent capture and capture01 calls to wait for the specified digital input socket to go HIGH  $/$  LOW before starting digitization. If that does not happen, a timeout error will happen. Connect SQR1 to both A0 and ID0 and run the following program.

```
from pylab import *
import expeyes.eyes
p =expeyes.eyes.open()p.set_sqr1(100)
p.enable_wait_rising(0) # wait for a LOW on ID0
t, v = p.capture(0,200,100) # start at a rising edge
plot(t,v)
p.disable_actions() # removes all modifiers
t, v = p.capture(0,200,100) # can start from anywhere
plot(t,v)
show()
```
#### 2.5.2 enable set high, enable set low

In some applications, it would be necessary to make a digital output socket go high/low before digitization starts. This function, when called with a digital output socket number as argument, makes the subsequent capture function set/clear OD0 or OD1 before it begins the capture process. Action can be defined on only one digital output at a time.

Capturing the voltage across a capacitor while charging / discharging is a typical application of this feature. Connect a 1uF capacitor between A0 and GND. Connect a 1KΩ resistor from OD1 to A0 and run the following code.

```
from pylab import *
import expeyes.eyes
p = expeyes.eyes.open()
p.write_outputs(2) # Take OD1 HIGH
p.enable_set_low(1) # OD1 go LOW before capture
t, v = p.capture(0, 200, 20)plot(t,v)
show()
```
The enable set  $\text{low}(2)$  makes OD1 to be taken HIGH just before digitizing the voltage on A0.

#### 2.5.3 enable pulse high, enable pulse low

In some applications, it would be useful to send a PULSE on a digital output before digitization starts. The enable pulse high() makes the specified output HIGH for some duration and then makes it LOW. The duration is set by the set\_pulsewidth() function. The calling program should make sure that the socket is set to LOW before calling capture, else a HIGH to LOW transition will result instead of a pulse. The enable\_pulse\_low() takes the output LOW and then HIGH after some duration.

This function can be used to capture a waveform that is triggered by an input signal. For example, connect the digital output OD1 to the input of a IC555 mono-shot circuit and connect the 555 output to A0. Set the mono-shot delay to around a millisecond and run the following code.

```
from pylab import *
import expeyes.eyes
p.write_outputs(2) # OD1 to HIGH
p.set_pulse_width(1)
p.enable_pulse_low(1) # LOW TRUE pulse
t, v = p.capture(0, 300, 10)plot(t,v)
show()
```
## 2.6 Waveform Generation

ExpEYES can generate square waves on SQR1 and SQR2. Variable duty cycle pulse of 488 Hz can be generated on the PULSE output. The output SQR2 require an external variable resistor for its operation.

#### 2.6.1 set\_sqr1

Generates a square waveform, having 50% duty cycle, on SQR1. The frequency can vary from 15Hz to 4MHz, but all intermediate values are not possible. The function returns the actual frequency set.

```
import expeyes.eyes
p =expeyes.eyes.open()print p.set_sqr1(1000)
print p.set_sqr1(1005)
```
The first line will print '1000.0' but the second line will print '1008.06', that is the possible frequency just above the requested one.

#### 2.6.2 set\_sqr2

Generates a square waveform on SQR2. The frequency can vary from .7Hz to 90 kHz in four ranges. Setting the desired frequency will automatically select that range. Then you need to

adjust the external  $22k\Omega$  potentiometer to get the desired frequency. The actual value can be read through software.

```
p.set_sqr2(10)
print p.get_sqr2()
p.set_sqr2(0) # sets SQR2 to HIGH
p.set_sqr2(-1) # sets SQR2 to LOW
```
will print anything between .7 to 25, depending on the position of the external potentiometer. If no external resistor is connected, result will be zero. Setting 0 will make SQR2 HIGH and -1 will make it LOW.

### 2.6.3 set\_pulse

Sets the dutycycle of the 488.3 Hz pulse on the PULSE output, from 0 to 100%. Returns the actual value set

print p.set\_pulse(30) # duty cycle to 30%

Even though the requested value is 30, the actual value set will be 29.8% since it is done in 255 steps.

## 2.7 Frequency Counters

#### 2.7.1 digin\_frequency

Measure the frequency of a 0 to 5V square wave at ID0 or ID1. Connect SQR1 to ID0 and run the following code

```
import expeyes.eyes
p = expeyes.eyes.open()
p.set_sqr1(500)
print p.digin_frequency(0)
```
### 2.7.2 ampin\_frequency

Measure the frequency of a bipolar signal, amplitude  $> 100$  mV, connected to Terminal 15. Connect SINE to T15 and run the following code

```
import expeyes.eyes
p = expeyes.eyes.open()
print p.ampin_frequency()
```
The frequency of the sinewave will be printed.

#### 2.7.3 sensor\_frequency

Measure the frequency of voltage fluctuations at SEN input. Connect SQR1 to SEN and run the following code

```
import expeyes.eyes
p = expeyes.eyes.open()
p.set_sqr1(100)
print p.sensor_frequency()
```
### 2.8 Passive Time Interval Measurements

Digital Inputs can be used for measuring time intervals between level transitions on the digital inputs with microsecond resolution. The transitions defining the start and finish could be on the same terminal or on different ones.

#### 2.8.1 r2ftime, f2rtime, r2rtime, f2ftime

```
r2ftime(in1, in2)
```
r2ftime returns delay in microseconds from a rising edge on in1 to a falling edge on in2. The arguments ( 0 or 1) indicate digital inputs ID0 and ID1. Similarly f2rtime() measures time from a falling edge to a riding edge.

Connect SQR1 to ID0 and run the following code, should print around 500 usecs.

```
import expeyes.eyes
p =expeyes.eyes.open()p.set_sqr1(1000) # half period = 500 usecs
print p.r2ftime(0,0)
```
#### 2.8.2 multi\_r2rtime

Measures time interval between two rising edges of a waveform applied to a digital input. The second argument is the number of rising edges to be skipped between the two measured rising edges. This way we can decide the number of cycles to be measured.

Connect SQ1to ID0 and run the following code.

```
import expeyes.eyes
p = expeyes.eyes.open()
p.set_sqr1(1000)
a = p. multi_r2rtime(0,9) # time for 10 cycles in usecs
print 10.0e6/a # frequency in Hz
```
For a periodic waveform input, the first line returns the time for one cycle and the second one returns the time for 10 cycles ( 9 rising edges in between skipped). This call can be used for frequency measurement. The accuracy can be improved by measuring larges number of cycles.

## 2.9 Active Time Interval Measurements

During some experiments, we need to initiate some action and measure the time interval to the result of it. The actions are initiated by setting, clearing or by sending pulses on the Digital Outputs. The results will generate voltage transitions on Digital Inputs.

#### 2.9.0.1 set2rtime, set2ftime, clr2rtime, clr2ftime

int set2rtime(out, in)

(remaining functions have similar prototypes)

These functions  $SET/CLEAR$  a digital output socket specified by out and wait for the digital input specified by in to go HIGH  $/LOW$ .

#### USAGE

 $p.set2rtime(0, 1)$ 

#### 2.9.0.2 pulse2rtime, pulse2ftime

```
int pulse2rtime(int out, in)
int pulse2rtime(int out, in)
```
Sends out a single pulse on out (OD0 or OD1) and waits for a rising/falling edge on in (ID0 or ID1). The duration and the polarity of the pulse is set by set pulsewidth() and set pulsepol() functions. On powerup the width is 13 microseconds and polarity is positive ( voltage goes from 0V to 5V and comes back to 0V). The initial level of out should be set according to the polarity setting. If the polarity is LOW TRUE, the level must be set high beforehand and it should be set low for HIGH TRUE pulse.

```
p.set_pulse_width(1)
p.set_pulsepol(1)
print p.pulse2rtime(0, 1)
```
measures the time from a pulse on OD0 to a rising edge on ID1.

#### 2.9.0.3 set\_pulse\_width

Sets the pulse width, in microseconds, to be used by the pulse2ftime() and pulse2rtime() functions.

p.set\_pulse\_width(10)

#### 2.9.0.4 set\_pulsepol

Sets the pulse polarity to be used by the pulse2ftime() and pulse2rtime() functions. pol = 0 means a HIGH TRUE pulse and pol=1 means a LOW TRUE pulse.

```
p.set_pulsepol(1)
```
## 2.10 Disk Writing

### 2.10.1 save\_data

Input data is of the form,  $[ [x1,y1], [x2,y2],...]$  where x and y are vectors, are save to a text file.

Save the data returned by the capture functions into a text file. Default filename is 'plot.dat', that can be overriden by the second argument. Connect SINE to A0 and run the following code.

```
import expeyes.eyes
p = expeyes.eyes.open()
t,v = p.capture(0, 200, 100)
p.save([[t,v]], 'sine.dat')
```
open the file using the command

\$xmgrace sine.dat

# Data processing

The data acquired from expEYES hardware is analyzed using various mathematical techniques like least-square fitting, Fourier transform etc. The module named eyemath.py does this with the help of functions from the 'scipy' package. Most of the functions accepts the data format returned by capture functions.

#### 3.0.2 fit sine

Accepts two vectors  $|x|$  and  $|y|$  and tries to do a least-square fitting of the data with the equation  $A\sin(2\pi ft + \theta) + C$ . Returns the fitted data and the parameter list  $[A, f, \theta, C]$ . Connect SINE to A0 and run the following code.

```
from pylab import *
import expeyes.eyes, expeyes.eyemath as em
p = expeyes.eyes.open()
t,v= p.capture(0,400,100)
vfit, par = em.fit_sine(t,v)
print par \qquad \qquad # A, f, \theta, Cplot(t, v) # The raw data
plot(t, vfit) # data calculated from par
show()
```
par[1] is frequency in kHz, since the time is given in milliseconds.

#### 3.0.3 fit dsine

Accepts two vectors  $[x]$  and  $[y]$  and tries to do a least-square fitting of the data with the equation  $A = A_0 \sin(2\pi f t + \theta) \times exp(-dt) + C$ . Returns the fitted data and the parameter  $list[A, f, \theta, C, d]$ . par<sup>[1]</sup> is frequency in kHz, since the time is given in milliseconds and 'd' is the damping factor.

### $3.0.4$  fit  $\exp$

Accepts two vectors  $[x]$  and  $[y]$  and tries to do a least-square fitting of the data with the equation  $A = A_0 \exp(kt) + C$ . Returns the fitted data and the parameter list  $[A, k, C]$ . Connect a 1uF capacitor from A0 to GND,  $1k\Omega$  resistor from OD1 to A0 and run the following code.

```
from pylab import *
import expeyes.eyes, expeyes.eyemath as em
p = expeyes.eyes.open()
p.write_outputs(2) # Take OD1 HIGH
p.enable_set_low(1) # OD1 go LOW before capture
t, v = p.capture(0, 200, 20)plot(t,v)
vfit, par = em.fit_exp(t,v)
print par
plot(t, v) # The raw data
plot(t, vfit) # data calculated from par
show()
```
par[1] is the time constant RC in milliseconds.

#### $3.0.4.1$  fft

Does a Fourier transform of a given data set. The sampling interval in milliseconds is the second argument. Returns the frequency spectrum, ie. the relative strength of each frequency component. Connect SINE to A0 and run the following code.

```
from pylab import *
import expeyes.eyes, expeyes.eyemath as em
ns = 1000 # number of points to be captured
tg = 100 # time between reads in usecs
p = expeyes.eyes.open()
t, v = capture(0, ns, tg)
x,y = em.fit(t, tg * 0.001) # tg in millisecs
plot(t, v) # The raw data
plot(x, y) # data calculated from par
show()
```
Modify this program to show the frequency spectrum of a square wave.

# Experiments

Most of the experiments described in the user manual can be done by writing few lines of Python code.

## 4.1 IV curve of a resistor

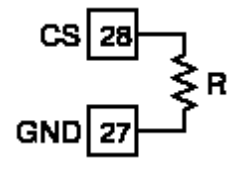

Make an array of current values and another one with same size filled with zeros. The voltage at the CS terminal, returned by set current(), is filled in to the second array. Both are

```
from pylab import *
import expeyes.eyes, expeyes.eyemath as em
p = expeyes.eyes.open()
NP = 20current = linspace(.1, 2.0, NP)voltage = zeros(NP)
for k in range(NP):
voltage[k] = p.set-current(current[k])plot(current, voltage, 'x')
vf, par = em.fit_line(current,voltage)
plot(current, vf)
print 'R = \%5.3f kOhm'%par[0]
show()
```
## 4.2 Transient response of RC circuits

```
OD1 4Şικ
          COIL
       \sum_{n=1}^{\infty} 1uF GND
  \overline{AD} \overline{25} \overline{27}
```
We need to apply a voltage step at OD1 and immediately start capturing the voltage at A0.

```
NP = 200 # number of readings
tg = 10 # time gap between them, keep NP*tg around 3*RCfrom pylab import *
import expeyes.eyes, expeyes.eyemath as em
p = expeyes.eyes.open()
p.write_outputs(2)
p.enable_set_low(1) # OD1 go LOW before capture
t, v = p.capture(0, NP, tg) # choose NP*tg according to RC
plot(t,v)
vf, par = em.fit_exp(t, v) # exponential fit
plot(t, vf, 'r')print abs(1./par[1]) # print RC value
show()
```